## **Scheduler Code Gen Code Gen**

#### **Summary Summary**

The " Start Configuration of Operation Scheduled using SchedulerFactoryBean" can be easily prepared by using Code Generation.

### **Description**

For description on Scheduler Configuration, refer to the following execution environment guide.

**Execution Environment Scheduling Configuration Guide** 

#### **Manual**

1. Show Template : Select Window>Show View>eGovFrame Templates.

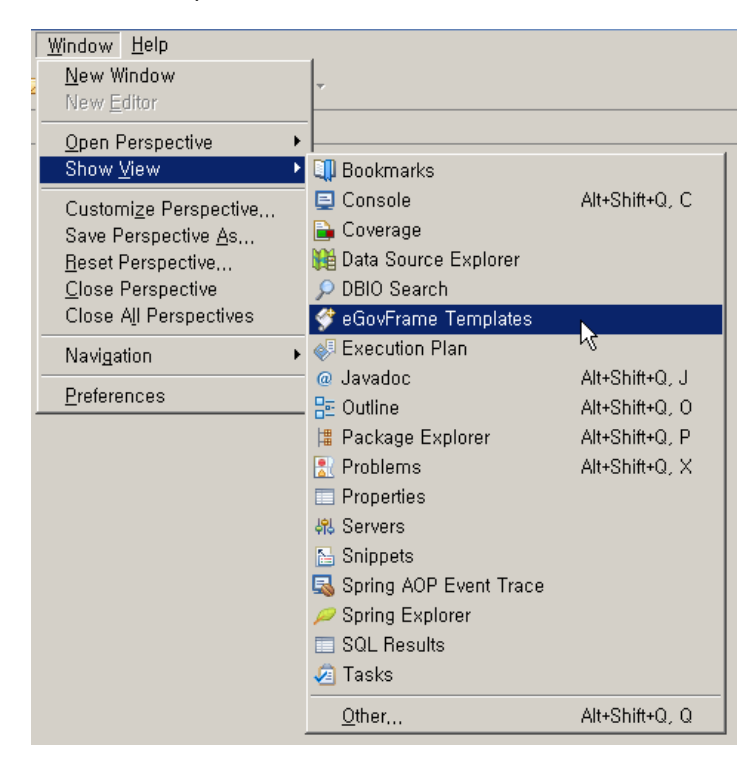

2. Select the template of configuration to prepare.

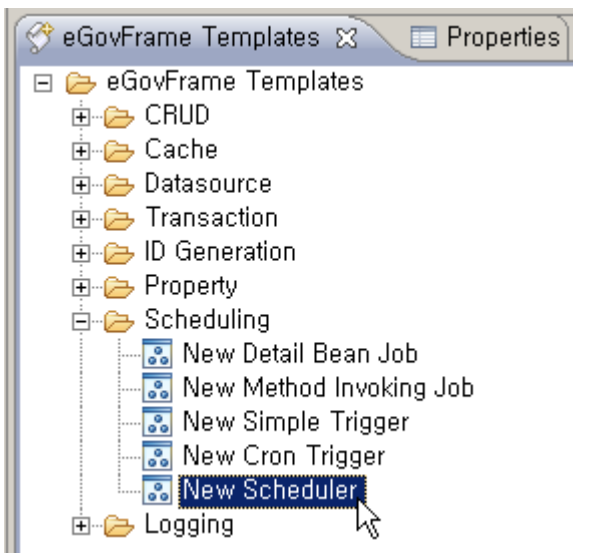

3. On the screen UI, enter the needed items and click Finish button.

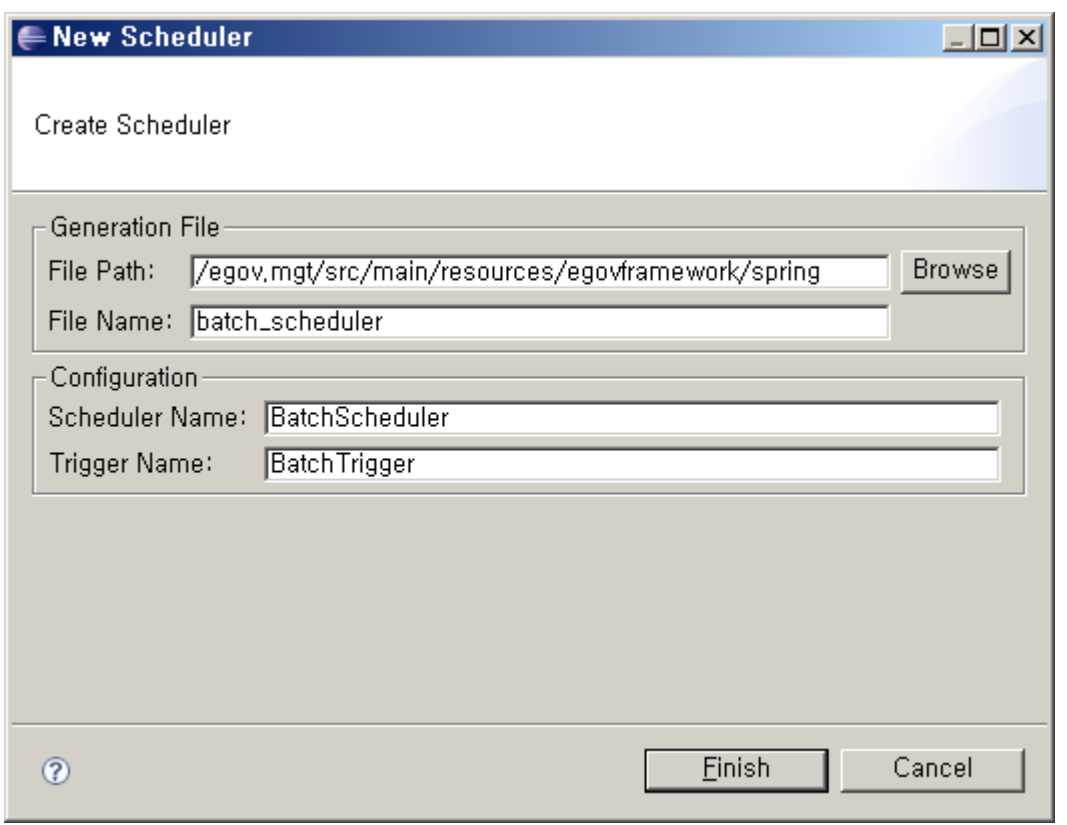

# 4. Check the created configuration file.

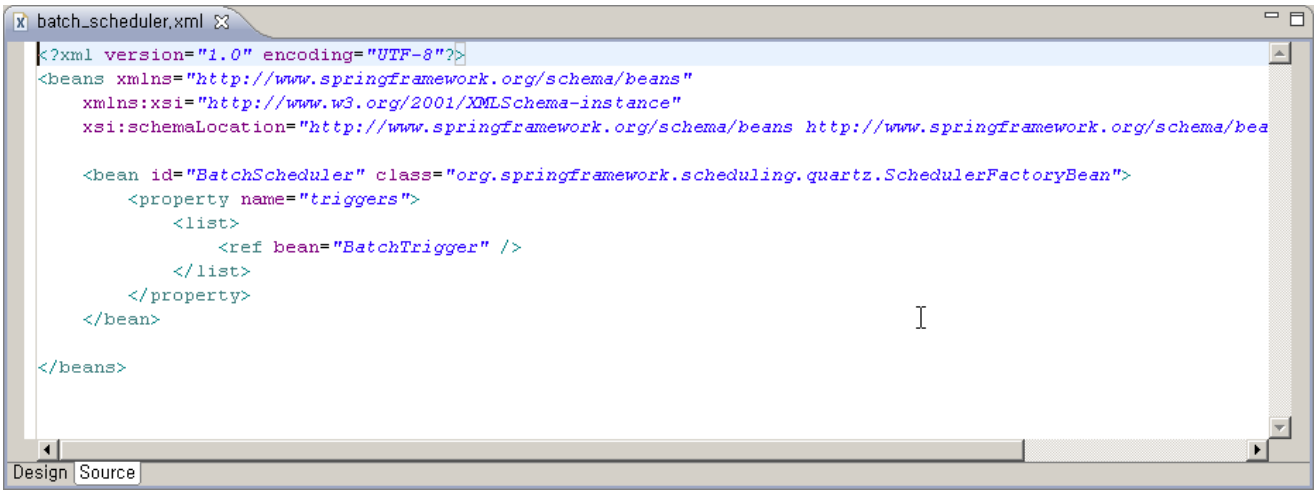